# - A Quick Walk-Through of a  $\cdot$

# **Personalized Online Store with KEY**

Here's how the site was customized for CSTK, a Kansas-based company that specializes in refrigeration products.

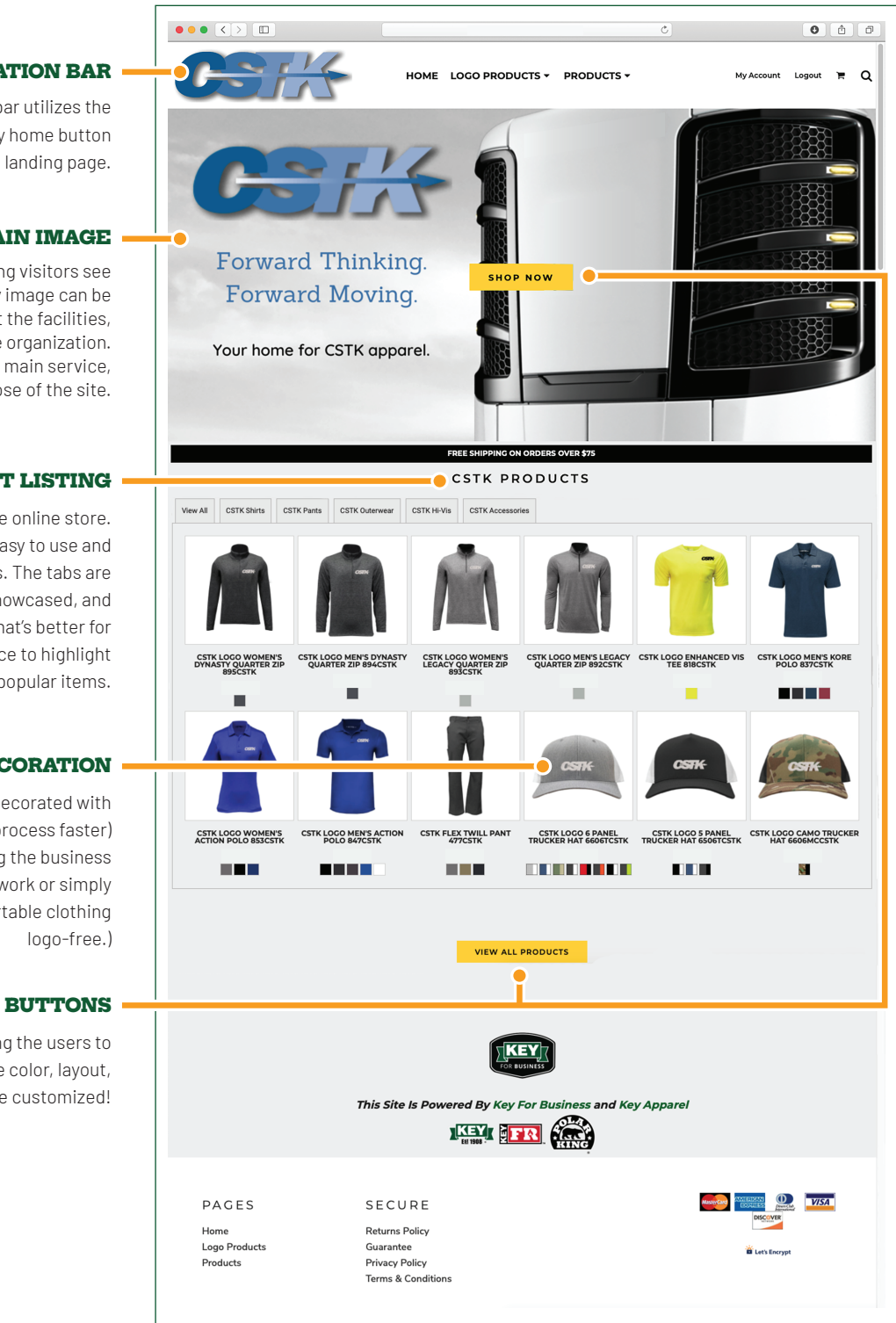

### **NAVIGATION BAR**

Our simple-to-use navigation bar utilizes the business' logo as a secondary home button that will redirect users to the landing page.

#### **MAIN IMAGE**

The main image is the first thing visitors see when opening the site. Any image can be implemented to represent the facilities, products, or people of the organization. CSTK chose to highlight their main service, logo, and the purpose of the site.

#### **PRODUCT LISTING**

This is the main hub for the online store. This section should be easy to use and reflect specific needs. The tabs are dependent on the products showcased, and can be removed entirely if that's better for usability. Use this space to highlight most-used or popular items.

#### **PRODUCT DECORATION**

Products can either be pre-decorated with your logo (making the buying process faster) or shown undecorated (allowing the business to upload and place the artwork or simply purchase our comfortable clothing

Buttons are used for directing the users to specific parts of the site. The color, layout, and hover animations can all be customized!

### **MAKE ORDERING APPAREL EASY. GET IN TOUCH TODAY!**

KEYAPPARELSTORE.COM K4BSALES@KEYAPPAREL.COM (620) 223-2000

– A Quick Walk-Through of a -

# **Personalized Online Store with KEY**

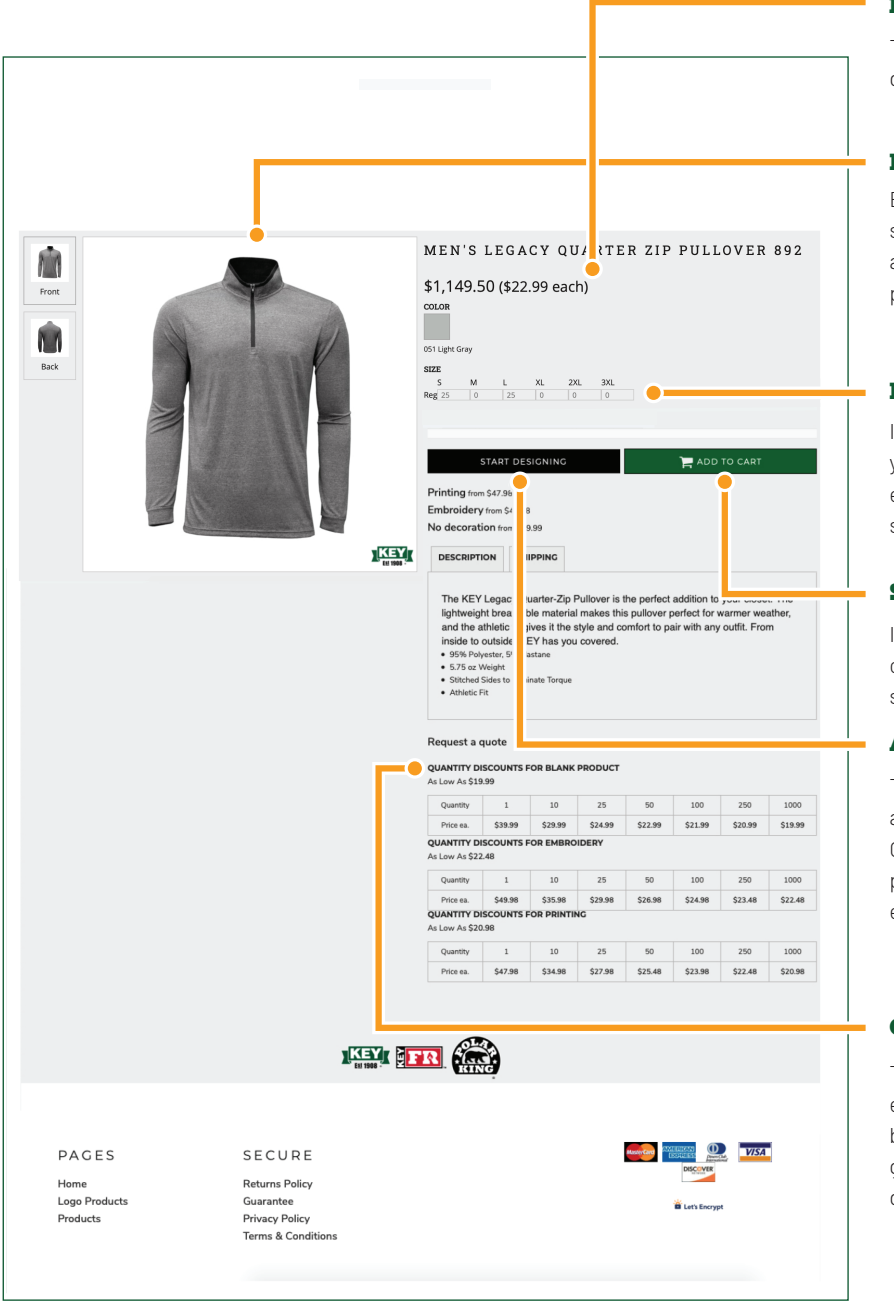

#### **DYNAMIC PRICING**

The pricing display automatically adjusts to display current volume discount.

#### **DETAILED PRODUCT IMAGES**

Each product has a sliding image view that shows different angles and in some cases, a lifestyle image to demonstrate fit on a person.

#### **BULK SIZING**

Input the quantity of each size needed for your order in the size chart. This feature enables the user to quickly order multiple sizes at once.

#### **SIMPLE CHECKOUT**

If purchasing apparel without design (as-is) click the "add to cart" button to proceed straight to checkout.

#### **APPAREL CUSTOMIZATION**

To add at 1090 message or design to the apparel, click the "start designing" button. Once inside the tab, artwork or text can be placed, edited, and moved for printing or embroidery.

#### **COMPREHENSIVE PRICING**

The prices for blanks and finished embellished products can be found at the bottom of each ordering page. The greater the quantity, the greater the discount!

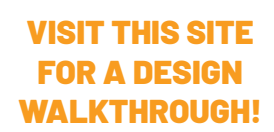

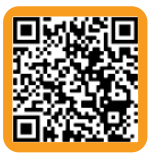

## **MAKE ORDERING APPAREL EASY. GET IN TOUCH TODAY!**

KEYAPPARELSTORE.COM K4BSALES@KEYAPPAREL.COM (620) 223-2000